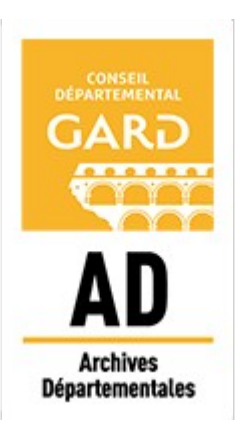

# **Archives départementales du Gard Rechercher dans les archives des hypothèques**

Les archives des hypothèques conservées aux Archives départementales sont des documents fiscaux très utiles pour vous aider à retracer l'historique d'une propriété ou d'une famille. Elles couvrent la période 1800 - 1955. A partir de 1956, les documents sont encore conservés dans les services de la publicité foncière (Qui contacter ?).

## **[Consulter les tables et les répertoires de formalités des hypothèques](https://earchives.gard.fr/document/FRAD030_HYPOTHEQUES)**

## **Pourquoi réaliser un relevé de formalités ?**

Les relevés de formalités vous permettront d'obtenir un état des propriétés immobilières gardoises pour une personne physique ou morale identifiée. Pour plus d'informations, consultez notre [aide à la recherche](https://archives.gard.fr/rechercher/des-informations-sur-un-bien-immobilier/les-archives-hypothecaires/comment-les-consulter.html).

## **Comment trouver un relevé de formalités sur notre site ?**

**Les tables alphabétiques** : elles contiennent les identités des propriétaires classés par nom et avec leur prénom. Ces répertoires renvoient aux comptes en indiquant les références aux registres des comptes.

Pour accéder à un relevé, il faut connaître :

- la commune où se trouve le bien immobilier possédé et l'arrondissement administratif dont elle dépendait (Alès, Nîmes, Uzès, Le Vigan) [\(voir la répartition](https://archives.gard.fr/rechercher/des-informations-sur-un-bien-immobilier/les-archives-hypothecaires/comment-les-consulter.html)) ;
- le nom, le ou les prénoms du propriétaire ;
- sa date de naissance, son métier ou tout autre information peuvent permettre une meilleure sélection en cas d'homonymie.

**1/ Rechercher en ligne dans les tables numérisées des hypothèques afin de vérifier si un compte hypothécaire existe :** 

**https://earchives.gard.fr/document/FRAD030\_HYPOTHEQUES**

Vous connaissez un des propriétaires avant 1956, choisissez l'arrondissement où se trouve le bien immobilier.

- 1ère étape : consultez le volume et le folio concernés dans la table alphabétique nom-prénom.
- 2ème étape : notez les informations figurant dans la colonne « répertoire » : n° de volume et de case.

Si vous ne trouvez aucune référence à un compte, c'est qu'il n'existe pas.

### **2/ Rechercher en ligne le relevé de formalités.**

Dans l'arrondissement concerné, sélectionner le répertoire de formalités que vous avez identifié auparavant et passer les vues jusqu'à la case repérée.

### **3/ Pour ensuite obtenir une copie de transcription hypothécaire.**

Merci de nous indiquer : la conservation des hypothèques concernée, le numéro de volume et de case du registre de formalités, la date et la nature de l'acte, ainsi que la personne. Toutes ces informations figurent sur le relevé.